## Collaboration Solution Analyser (CSA) - Componentes de BroadWorks

## Contenido

#### Analizador de soluciones de colaboración (CSA)

Collaboration Solutions Analyzer (CSA) es una herramienta de colaboración de Cisco que proporciona varios análisis y resolución de problemas para varias tecnologías de Cisco.

El CSA admite el análisis de BroadWorks para:

- Análisis de Call Engine/Call Flow: Servidor de aplicaciones (AS) XSLog
- Software Level Analyser (SLA): Todos los servidores (AS, NS, MS, etc.) *archivo de soporte* técnico

La herramienta se puede consultar en la siguiente dirección URL:

#### <https://cway.cisco.com/csa/>

Los archivos de BroadWorks (AS XSLog y tech-support) se pueden analizar haciendo clic en el cuadro Análisis de registro:

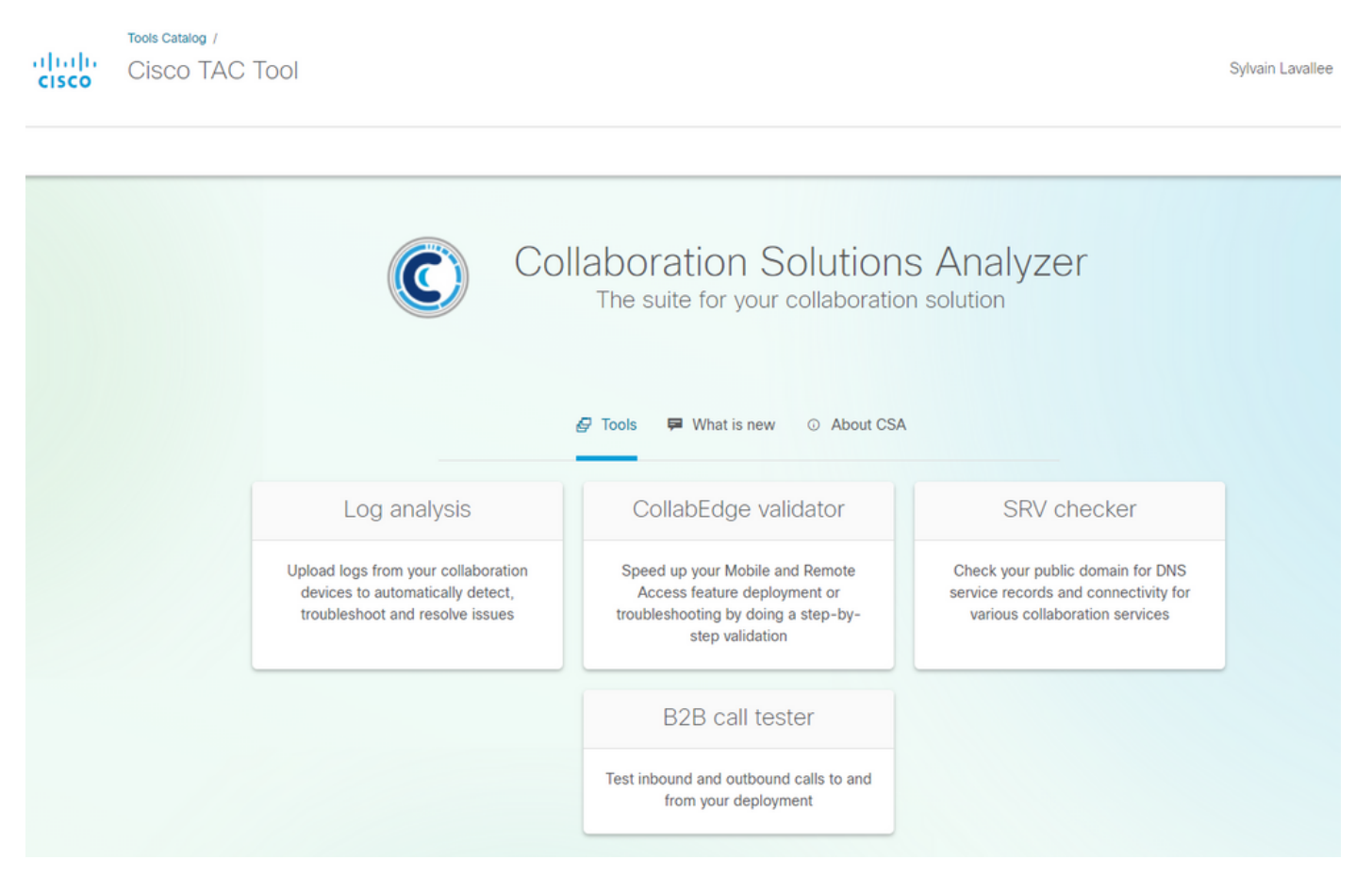

Esto llevará al usuario al menú de carga de archivos donde puede cargar archivos XSLog y Tech-Support:

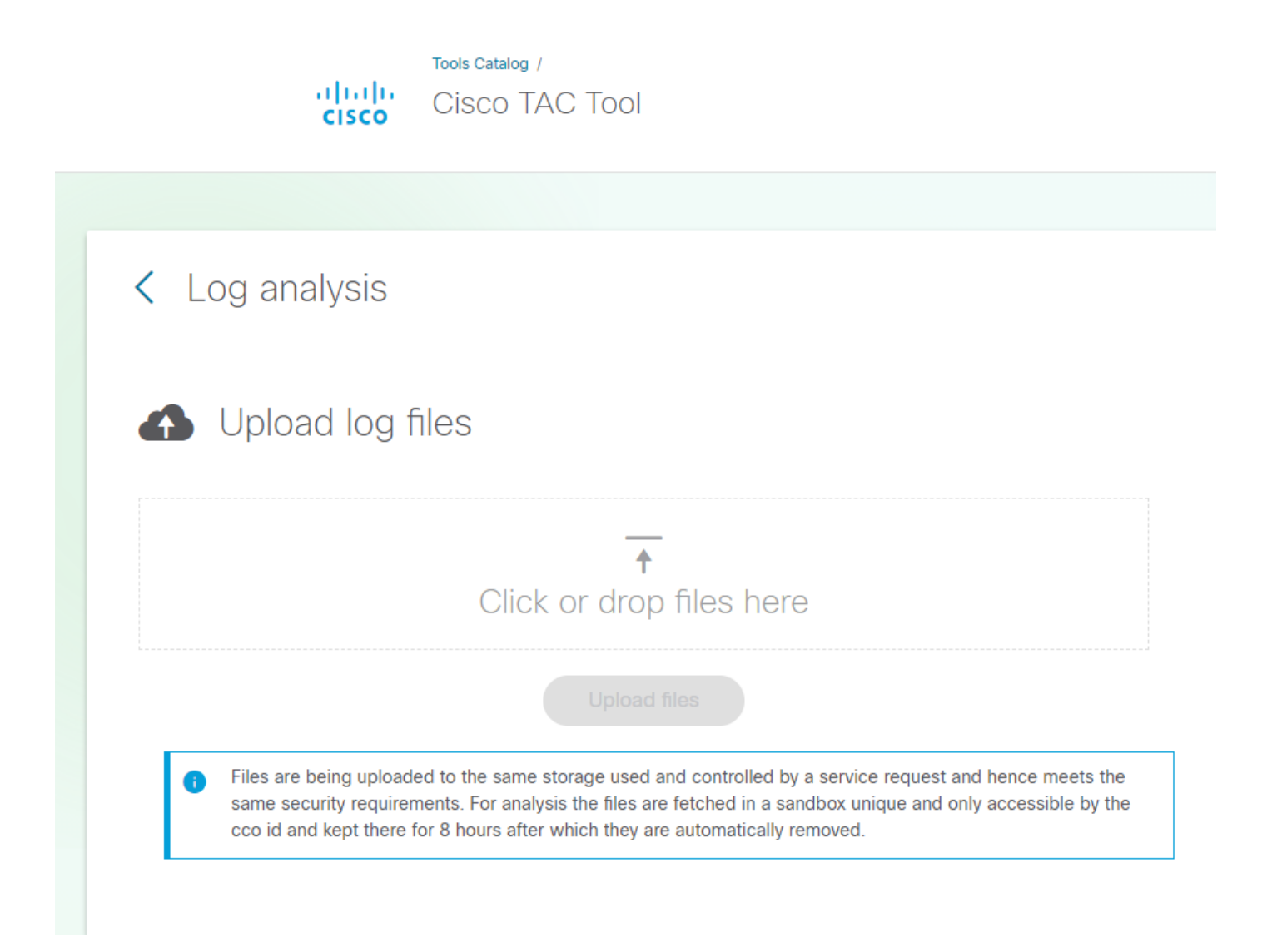

### Software Level Advisor

La funcionalidad de CSA Software Level Advisor (SLA) consta de:

- Análisis de soporte técnico

- Creación de informes de parches faltantes (HTMLformat). El formato TXT estará disponible en breve.

La herramienta CSA/SLA no genera ni crea un paquete de parches. en este artículo se discuten la instalación y los paquetes de parches automáticos:

El análisis de tecnología se activa cuando el CSA detecta un archivo BroadWorks (BRWKS) y se determina que el archivo es un soporte técnico:

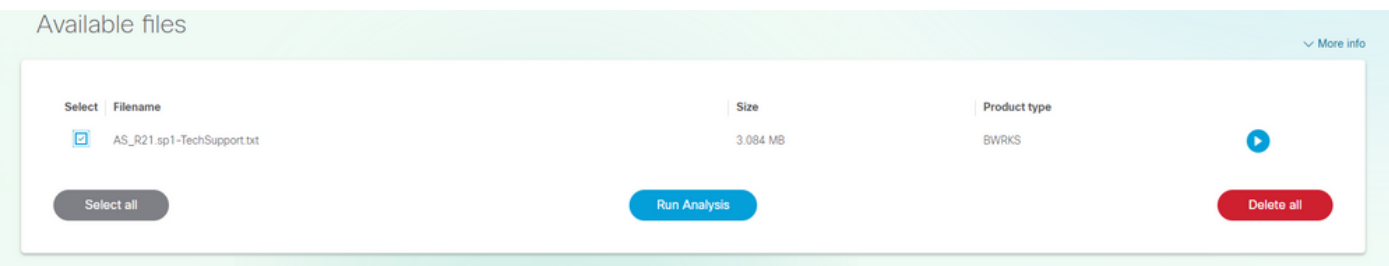

Al seleccionar el archivo y hacer clic en el botón "Ejecutar análisis", el CSA procesará el archivo y

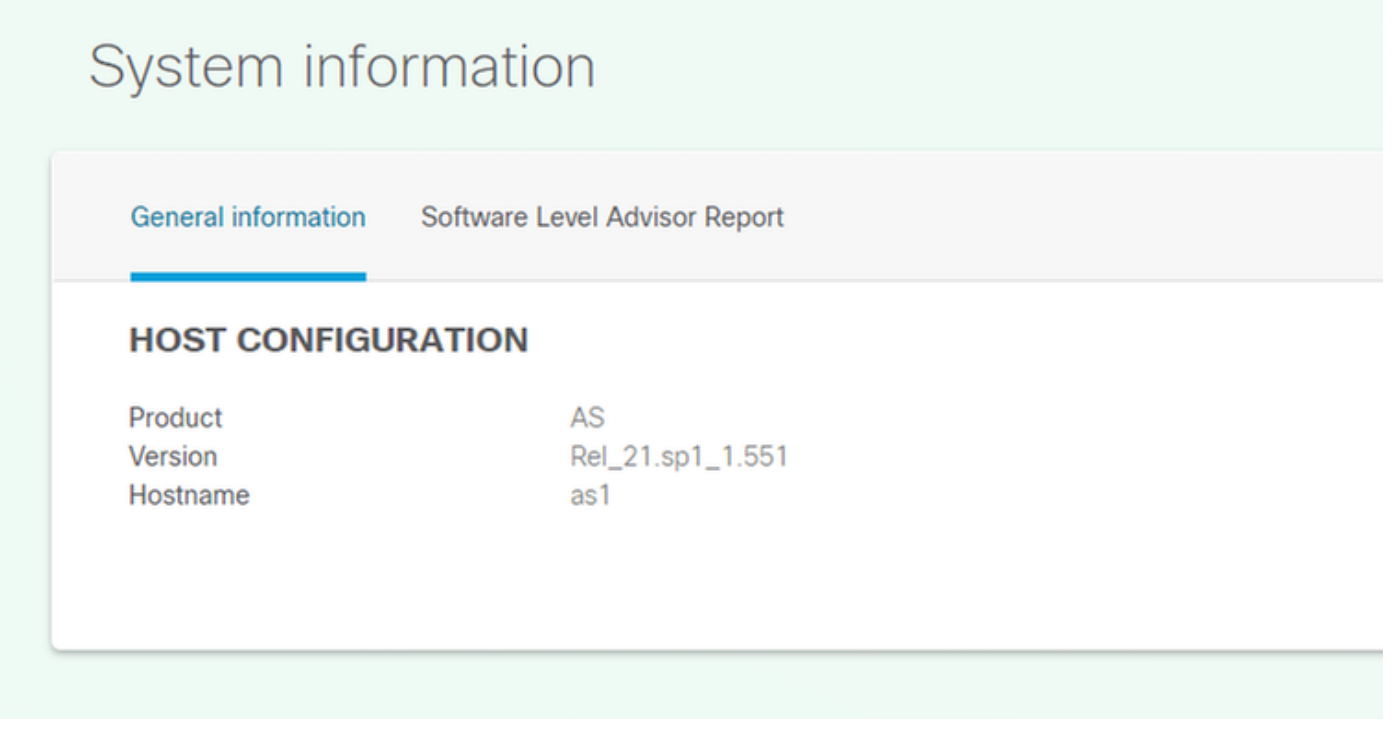

# System information

General information Software Level Advisor Report

#### **SOFTWARE LEVEL ADVISOR**

List of missing patches

#### **SUMMARY**

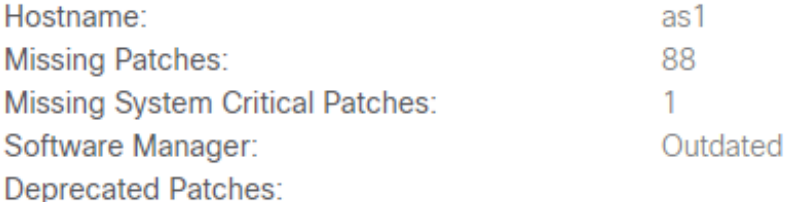

#### **SOURCE INFORMATION**

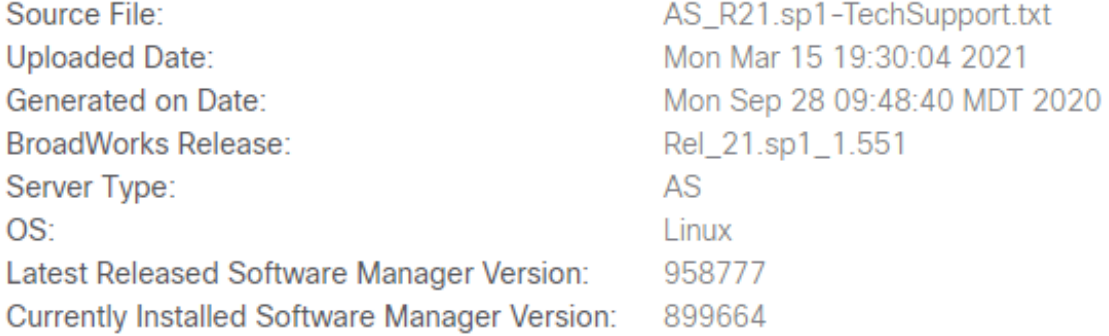

Al ver el parche que falta, el usuario hace clic en el botón "Lista de parches faltantes" (no se muestra aquí).

#### Motor de llamadas/analizador de flujo de llamadas

El motor de llamadas de CSA (Call Flow Analyser) es una herramienta que analiza el XSLog del servidor de aplicaciones (AS) y extrae las distintas llamadas dentro del XSLog. Se puede seleccionar una llamada específica que generará entre otras cosas un diagrama de escaleras.

El análisis de Call Engine/Call Flow se activa cuando el CSA detecta un archivo BroadWorks (BRWKS) y se determina que el archivo es un XSLog de Application Server (AS):

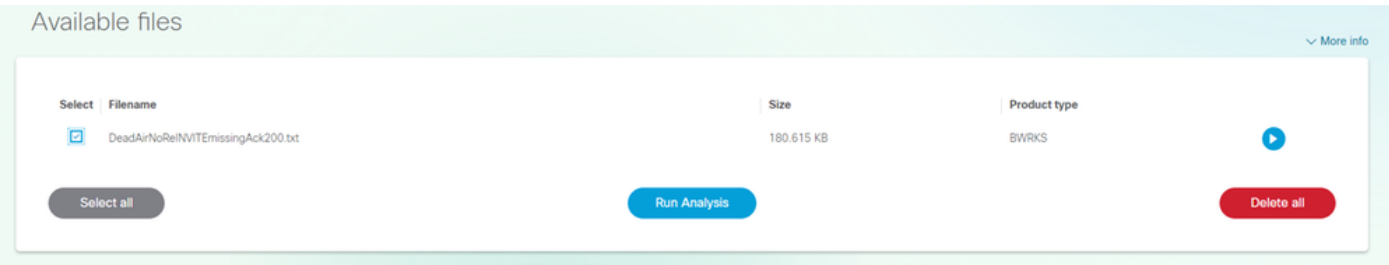

Al seleccionar el archivo y hacer clic en el botón "Ejecutar análisis", el CSA procesará el archivo y devolverá la lista de llamadas incluidas en los archivos:

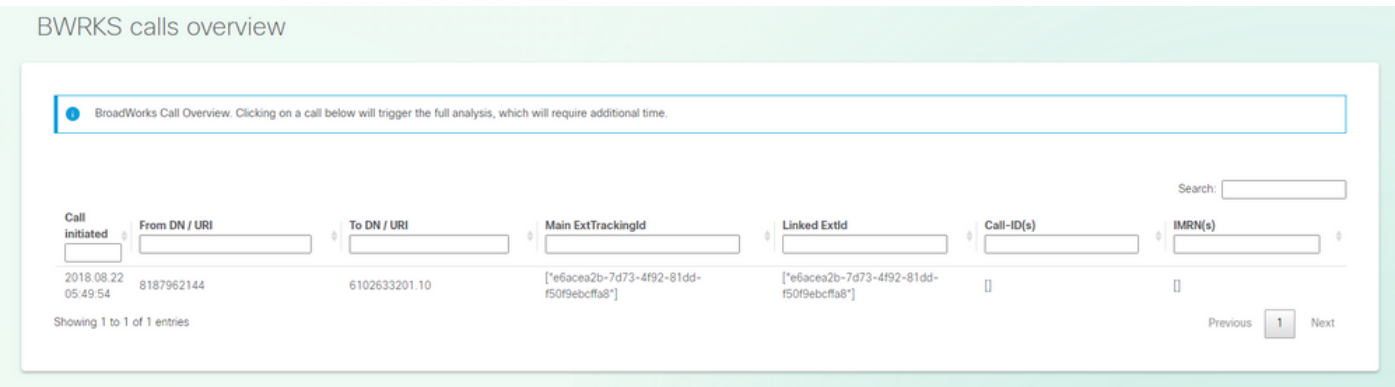

Para ejecutar el análisis de llamadas, busque/seleccione la llamada que desea analizar haciendo clic en la propia llamada. El CSA devolverá el análisis completo de esta llamada.

#### Detalles de la llamada:

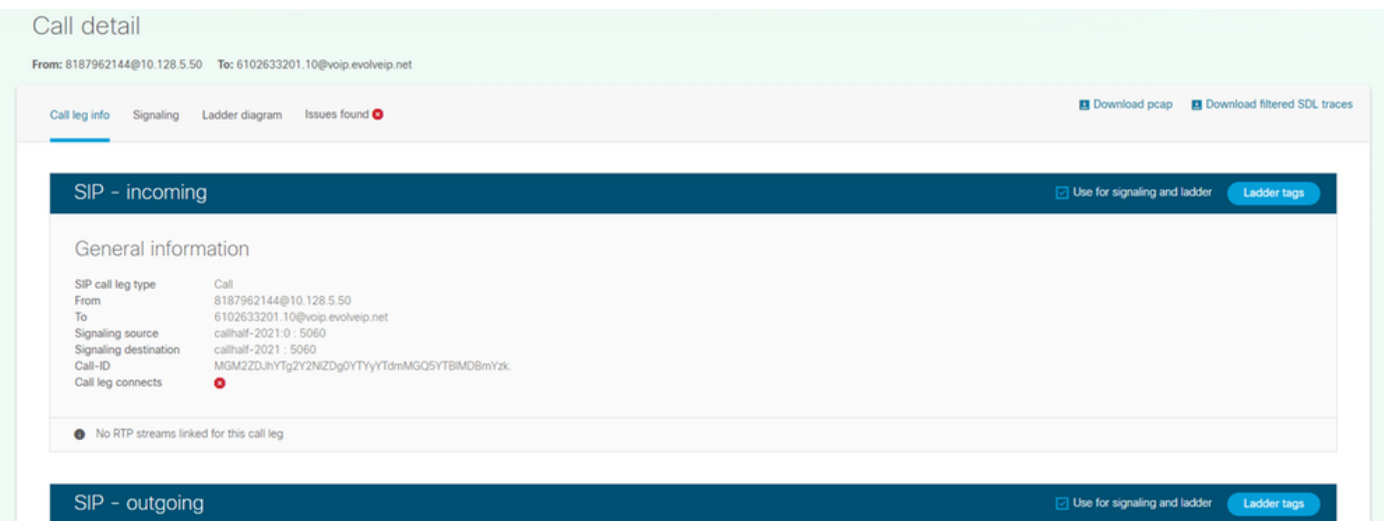

Diagrama de la carga:

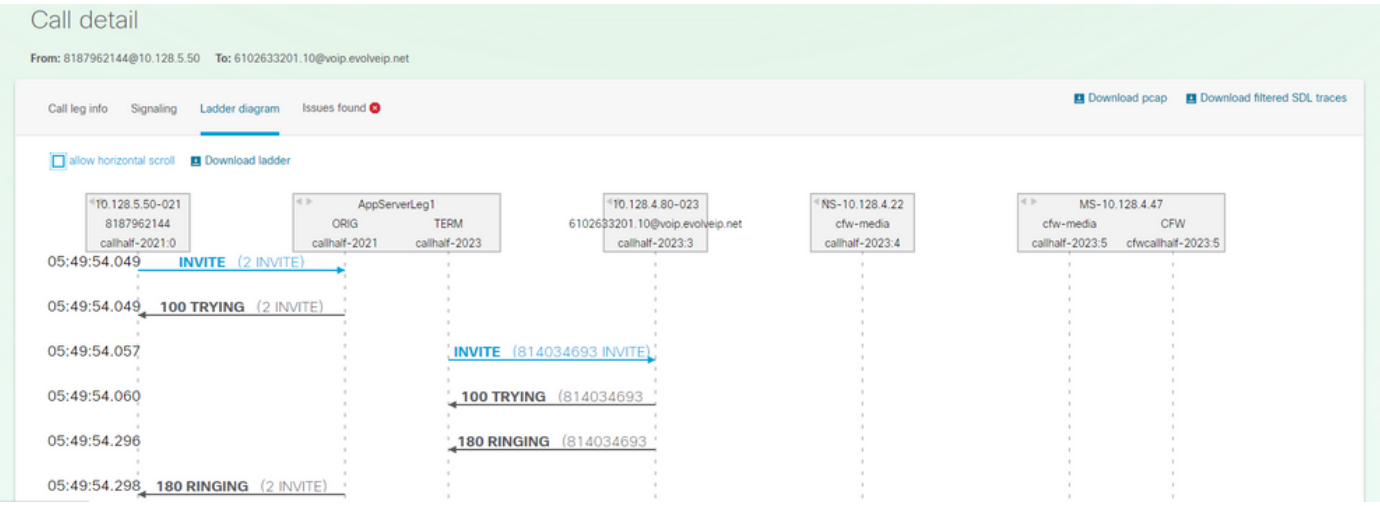

#### Conclusiones de la firma de diagnóstico: (si las hubiere):

## Call detail From: 8187962144@10.128.5.50 To: 6102633201.10@voip.evolveip.net Call leg info Signaling Ladder diagram Issues found Method INVITE is missing ACK response

#### **Description**

Missing SIP message could lead to a no audio issue or incomplete dialog Error type: Method INVITE is missing ACK response Log file: bwkrsAnalysis/e6acea2b-7d73-4f92-81dd-f50f9ebcffa8/e6acea2b-7d73-4f92-81dd-f50f9ebcffa8parsed.txt Line number: 14 CallHalf: callhalf-2021:0 CallID: MGM2ZDJhYTg2Y2NIZDg0YTYyYTdmMGQ5YTBIMDBmYzk. CSeq: 2 **Action** Step 1. Review the corresponding dialog and call scenario Step 2. Verify which device is not sending message - AS server or device Step 3. Search for known issues and missing patches.

Note: This could be ignored if you know the XSLog is incomplete or truncated.

**Snippet**